## Kelverion

## **IM for SQL Server SQL Smart Discovery Integration for Azure Automation**

ntegrating with SQL Server databases directly via PowerShell requires you to know upfront exactly what

I Database Name, Table Name and Columns you want to interact with before you can start configuring your SQL commandlets.

Of course unless you mumble PowerShell in your sleep you will also need to look up the actual syntax of the commandlets before you can start.

The Integration Module for SQL Server provides a set of ready built activities for integrating with SQL Server from within Azure Automation and the Kelverion Runbook Studio. These are forms driven activities which allow you to define interactions with a SQL database without having to write any PowerShell code.

When the Integration Module is used from within the Runbook Studio you also get the benefit of the Smart Discovery. You create a Smart Connection to a SQL Server and the IM will query the Server to find out all the Databases on that server it the connection has access to and presents you a list of database options. You then select a database and the IM will then return all the tables in that database. Select and table and the IM will automatically configure its self to show present every column within that table as a Parameter for the SQL command.

**Activity Properties** 工 **Parameters** 8 Optional **Connection 0** PDS Dev (Connection) Select-SalServerRows created <sup>O</sup> Not configured owner<sup>o</sup> Not configured state <sup>o</sup> Ų Not configured updated <sup>0</sup> - .<br>Not configured Insert-SqlServerRow  $\mathbf{v}$ Command Timeout <sup>O</sup> Not configured IncidentNumber<sup>o</sup> Not configured OMS\_AlertID @ Not configured OMS\_EVENTS\_RowID <sup>O</sup> Not configured  $\equiv$  Activity  $\equiv$  Discovery  $\equiv$  Parameters

This means you don't need to be an expert on the SQL configuration before you can interact with the

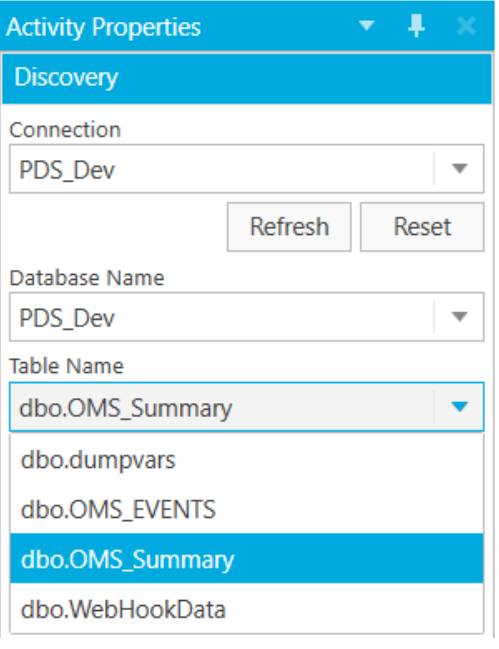

database

because the IM will tell you how the system is configured and then you just configure the activity to achieve the database interaction you require.

For example if you want to Select Rows from a database you often what to limit the rows selected to those where the contents of a column equals a given value. In the IM activity for Select Rows there is a filter option and the IM immediately presents you with a list of the columns in the database to set your filter criteria against.

When done from within the Runbook Studio this is all achieved without writing any PowerShell script.

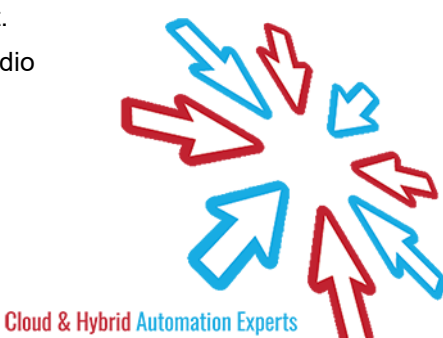

 $\overline{X}$ 

## Kelverion

The Key capabilities added to your Runbook Studio solution include:

- Automatically builds and executes the necessary SQL commands without the user having to write or understand PowerShell
- Simplifies Runbook design by automatically mapping table columns to input properties, filters and published data items
- Prevents errors by controlling access to read-only fields, enforcing mandatory inputs and by providing value browsers for common data types.
- Smart Connections establish a reusable link between the Runbook Studio and a specific SQL Server database. You can create as many Smart Connections as you require, specifying links to multiple databases. You can also create multiple Smart Connections to the same database to allow for differences in security privileges for different user accounts.

## **IM FOR SQL SERVER ACTIVITIES**

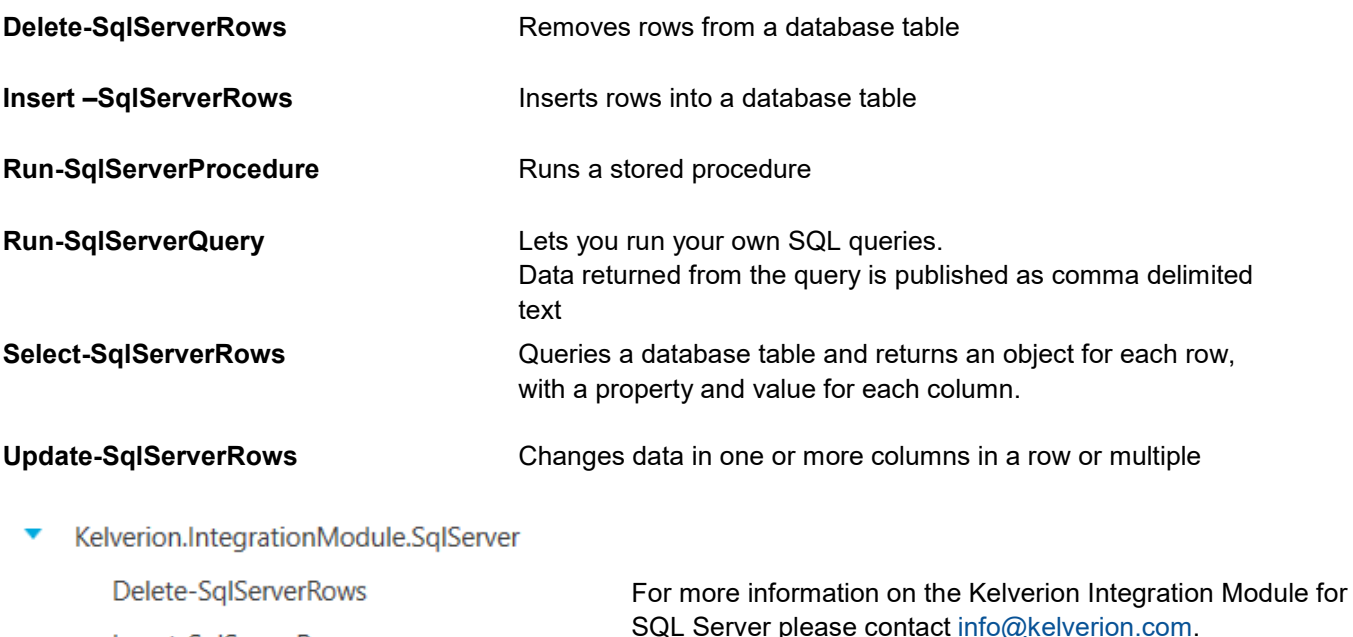

Insert-SqlServerRow

Run-SqlServerProcedure

Run-SqlServerQuery

Select-SqlServerRows

Update-SqlServerRows

Elverion are a Microsoft System Center and Cloud Partner who offer Integration Packs<br>Tools to enhance System Center Orchestr<br>and Azure Automation and deliver System Center elverion are a Microsoft System Center and Cloud Partner who offer Integration Packs and Tools to enhance System Center Orchestrator implementation services. Find out more at<http://www.kelverion.com>

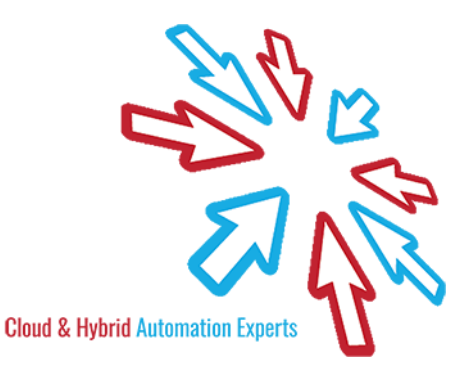